### **Knick Elektronische Messgeräte GmbH & Co. KG**

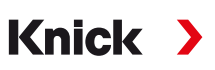

# **Siège**

Beuckestr. 22 • 14163 Berlin Allemagne Tél. : +49 30 80191-0 Fax : +49 30 80191-200 info@knick.de www.knick.de

## **Agences locales**

www.knick-international.com

## **Sécurité**

TI-201.095-KNFR01

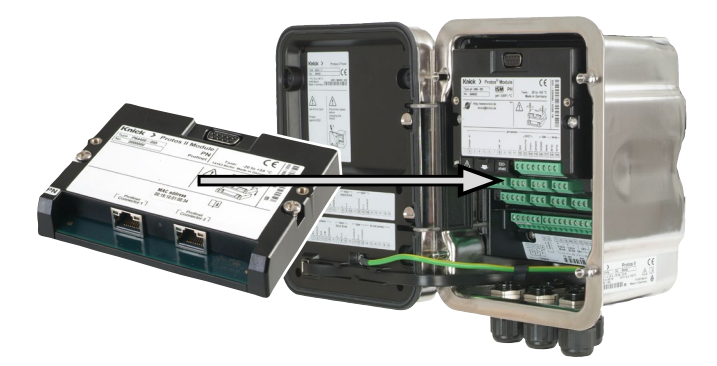

Veuillez lire les manuels utilisateurs de l'appareil de base (modules FRONT et BASE) et des modules de mesure et de communication correspondants. Veuillez respecter les caractéristiques techniques et les consignes de sécurité figurant dans le guide de sécurité (« Safety Guide », fourni avec l'appareil de base Protos II 4400).

Les manuels utilisateurs, le guide de sécurité et d'autres informations sur le produit peuvent être téléchargés sur www.knick.de.

## **Utilisation conforme**

Le module est une unité de communication PROFINET pour Protos II 4400. Il dispose de deux prises Ethernet RJ45 et peut donc être connecté en topologie en anneau ou en étoile.

L'appareil ne peut être utilisé que dans des atmosphères non explosives.

#### **Maintenance**

La maintenance des modules Protos ne peut pas être réalisée par l'utilisateur. La société Knick Elektronische Messgeräte GmbH & Co. KG est à votre disposition sur www.knick.de pour toutes questions relatives à la maintenance des modules.

**Remarque :** Les indications sur la plaque signalétique du module sont déterminantes.

#### **Contenu**

- Module de communication
- Instructions d'installation
- Relevé de contrôle 2.2 selon EN 10204
- Autocollant avec correspondance des bornes et adresse MAC

**A ATTENTION !** Une programmation et un ajustage incorrects peuvent entraîner des erreurs de mesure. Le Protos doit donc être mis en service et entièrement programmé et ajusté par un spécialiste du système.

À la réception, s'assurer qu'aucun composant n'est endommagé. Ne pas utiliser de pièces endommagées.

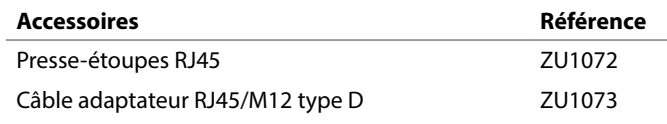

# **Intégration système**

Un fichier de base de l'appareil PROFINET (fichier GSDML) est nécessaire pour l'intégration système.

La version actuelle du fichier GSDML est disponible dans la rubrique Téléchargement du site Internet de Knick.

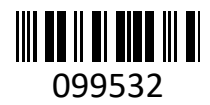

Protos II 4400 Module PN4400-095

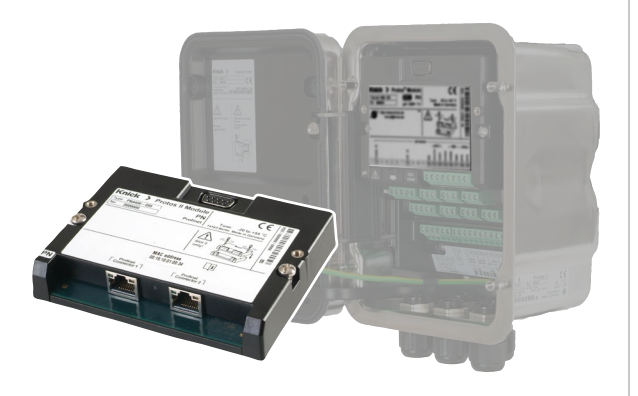

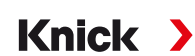

Instructions d'installation Français

> **A ATTENTION !** Perte possible du degré d'étanchéité indiqué.

- 1. Couper l'alimentation de l'appareil.
- 2. Ouvrir l'appareil (desserrer les 4 vis à l'avant).
- 3. Enficher le module dans l'emplacement 2 (prise D-SUB).
- 4. Serrer les vis de fixation du module.
- 5. Raccorder les câbles de signaux (voir page suivante).
- 6. Vérifier que tous les raccordements ont été correctement effectués.
- 7. Fermer l'appareil, serrer les vis du panneau frontal.
- 8. Mettre l'alimentation sous tension.

#### **Remarques relatives à la première mise en service**

- Adresse IP à la livraison : 0.0.0.0
- Adresse MAC, cf. plaque à bornes.
- Définir la configuration IP et le nom de l'appareil (Name of Station) avec un outil de configuration approprié.

**Composants module** Jusqu'à 3 modules de mesure et de communication. Reconnaissance du module :

Plug & Play

**carte mémoire**

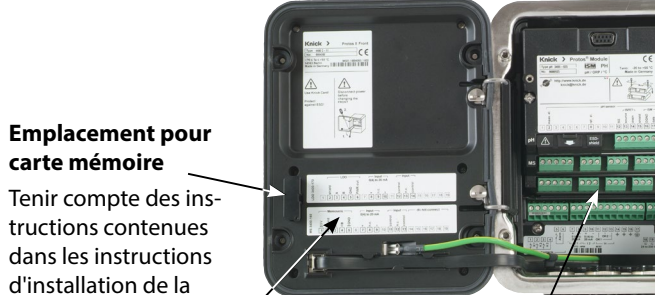

carte mémoire. **Autocollant plaque à bornes (modules « cachés »)**

Vous pouvez apposer ici les autocollants (fournis) pour les modules inférieurs au niveau de l'emplacement 1 ou 2. Cela facilite l'entretien et le dépannage.

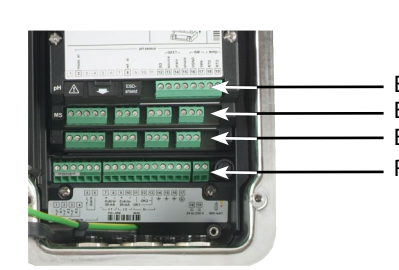

 **ATTENTION !** Décharge électrostatique (ESD). Les entrées de signal des modules sont sensibles aux décharges électrostatiques.

Veiller à prendre des mesures de protection contre les ESD avant d'installer le module et de commuter les entrées.

**Remarque :** Le module PN4400-095 doit être installé dans l'emplacement 2.

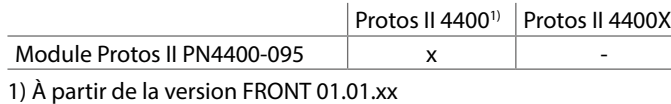

 **AVERTISSEMENT !** Tensions dangereuses en cas de contact.

Assurez-vous que l'alimentation électrique est coupée avant d'accéder au compartiment à bornes.

# **Compatibilité des modules Mettre en place le module Vue d'ensemble de l'appareil / concept modulaire**

Installer et visser correctement les presseétoupes et le boîtier. Respecter les diamètres de câble et les couples de serrage admissibles. Utiliser des bouchons d'obturation ou joints d'étanchéité appropriés si nécessaire.

www.knick.de

Lire avant l'installation. Conserver pour une utilisation ultérieure.

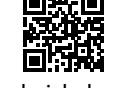

Copyright 2020 • Sous réserve de modifications Version : 1 Ce document a été publié le 13/11/2020. Les documents actuels peuvent être téléchargés sur le site, sous le produit correspondant.

Raccords module BASE Emplacement du module 1 Emplacement du module 2 Emplacement du module 3

Des informations sur l'historique des versions du progiciel sont disponibles sur www.knick.de.

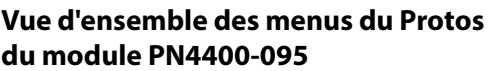

(Pour de plus amples informations sur la programmation, voir le manuel utilisateur)

#### **Programmation Module PN4400-095**

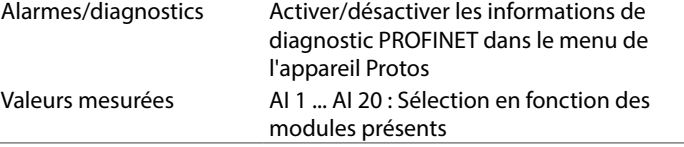

#### **Diagnostic Module PN4400-095**

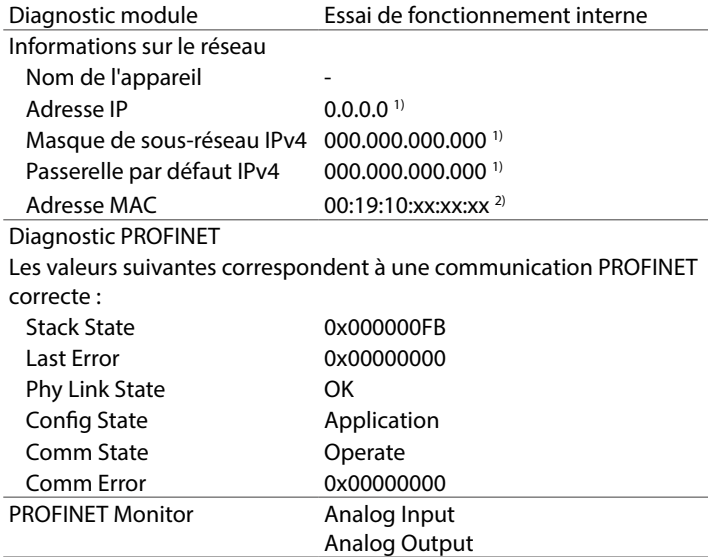

1) Réglage d'usine

2) Adresse unique de l'appareil, non modifiable.

# **Câblage**

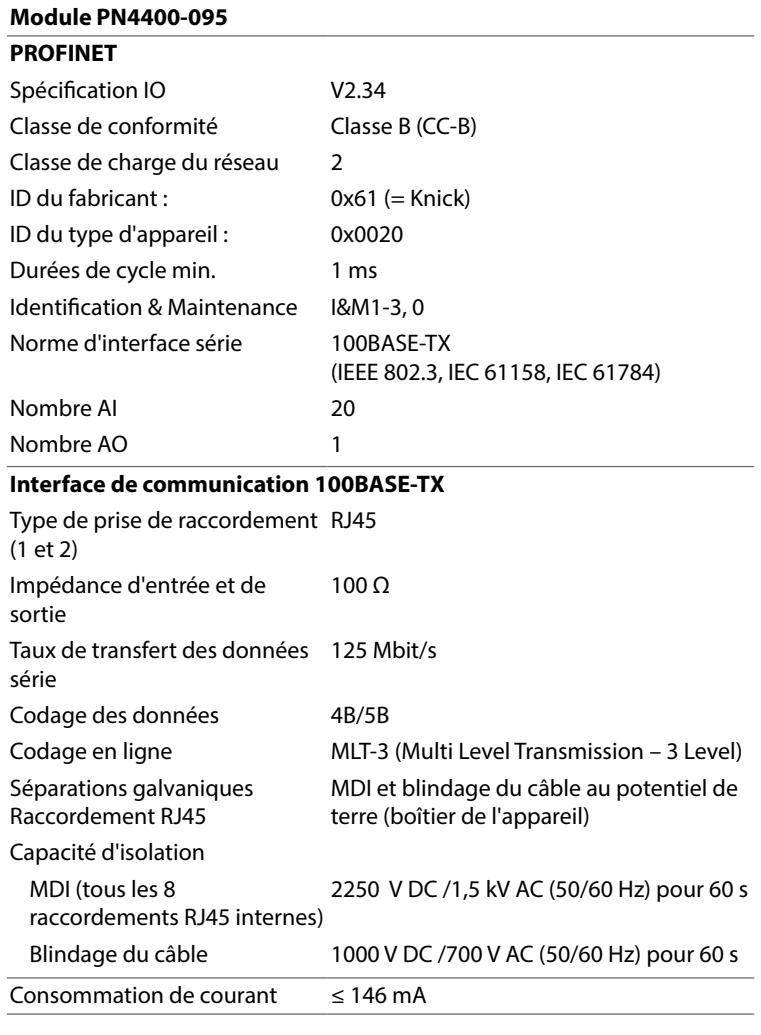

1) Cet appareil n'est pas destiné à un usage résidentiel ; une protection adéquate de la réception radio ne peut pas être assurée dans de tels environnements.

## **Signalisation DCP (ping)**

Lors d'un diagnostic de réseau par « ping », l'affichage de l'appareil concerné est inversé, c'est-à-dire que, chaque seconde, le fond passe du blanc au noir et la police du noir au blanc.

# **Abréviations**

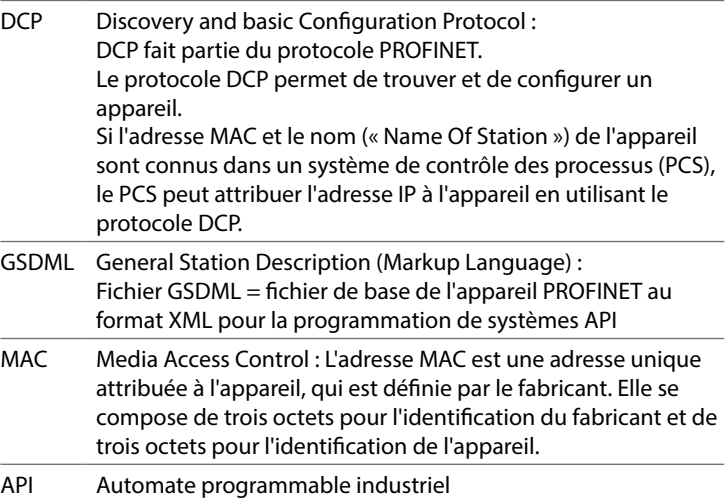

## **Messages/dépannage**

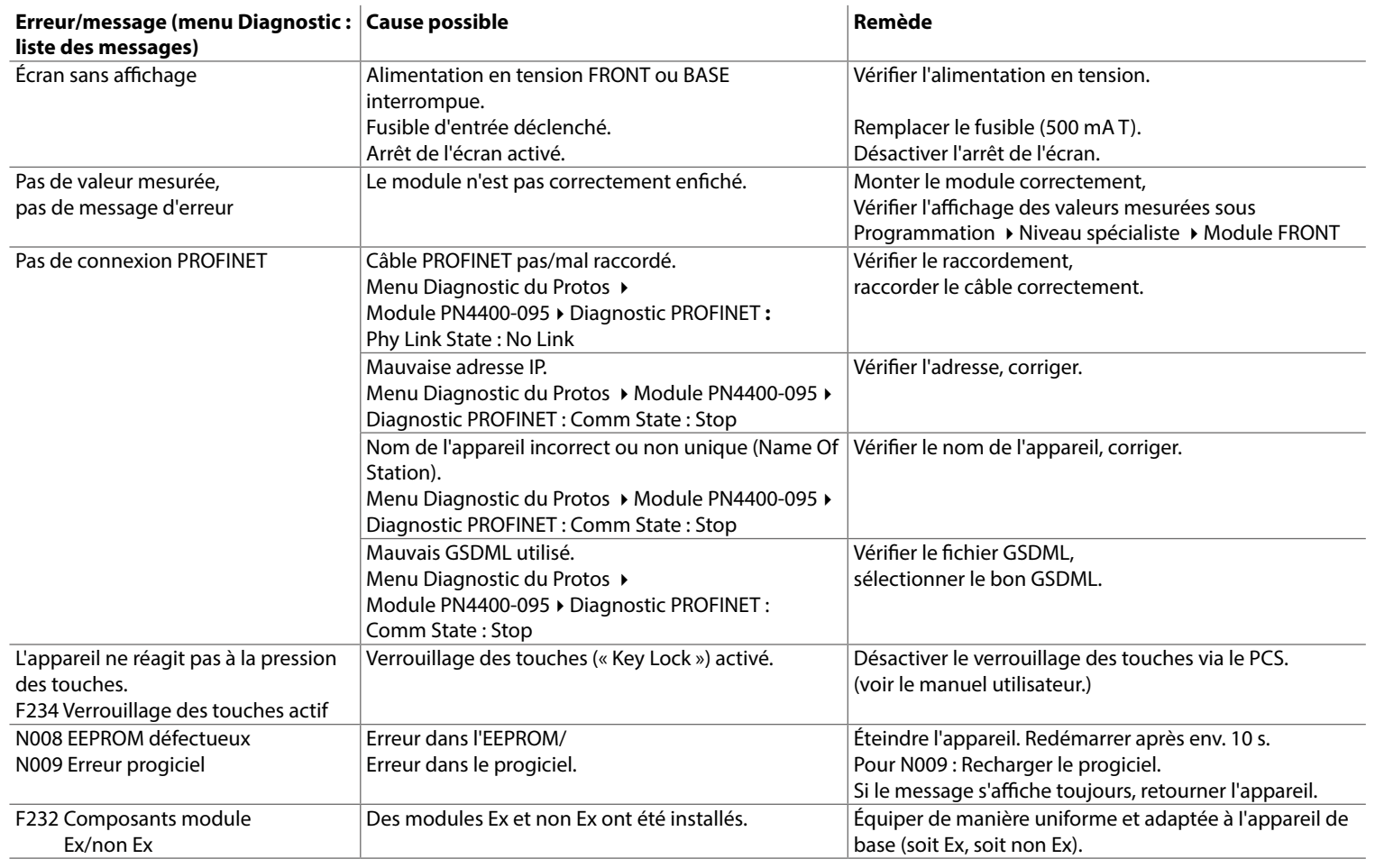

# **Appareil de base Protos II 4400**

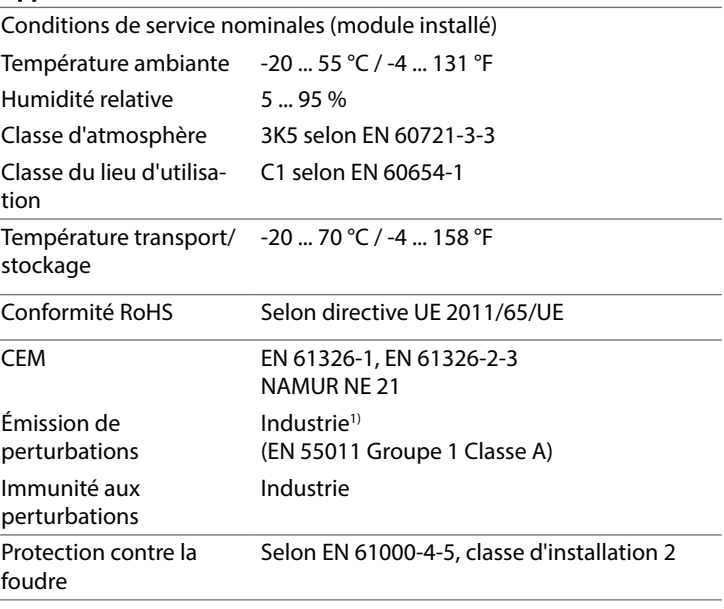

### **Caractéristiques techniques**

#### **Prise Ethernet RJ45 1 et 2**

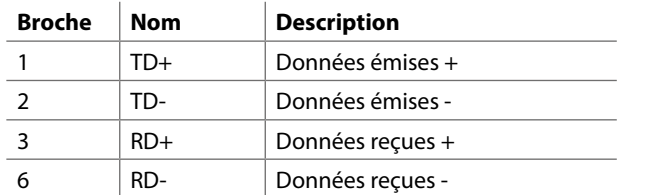

# **États de fonctionnement**

# **Appareil de base Protos II 4400**

L'état de fonctionnement Contrôle fonctionnel (HOLD) est actif :

- pendant le calibrage (uniquement le canal correspondant),
- pendant l'entretien
- pendant la programmation
- pendant le cycle de rinçage automatique (utilisation contact de rinçage)

Les sorties de courant réagissent en fonction de la programmation,

c.-à-d. qu'elles sont soit figées sur la dernière valeur mesurée, soit fixées sur une valeur fixe.

Vous trouverez des informations détaillées dans le manuel utilisateur de l'appareil de base (modules FRONT et BASE)

# **Module**

Les états de fonctionnement du module sont affichés dans le menu du Protos :

Diagnostic ▶ Module PN4400-095 ▶ Diagnostic PROFINET

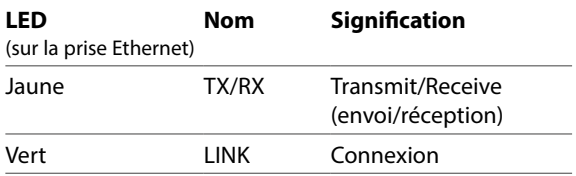

Vous trouverez des informations détaillées dans le manuel utilisateur du module PN4400-095.

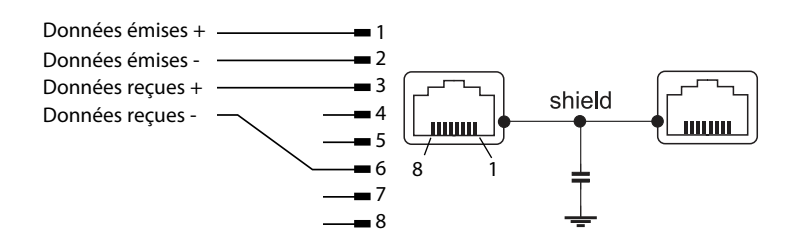